# 動きのあるホームページ作成講座

Dynamic HTML 入門

2001.2.19

同朋学園本部事務局経理課 河邊憲二

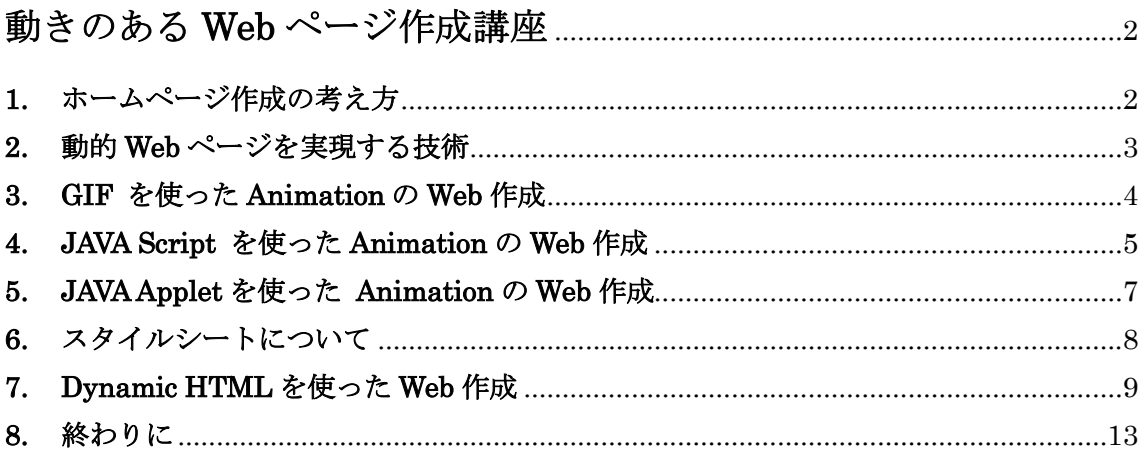

# 動きのある **Web** ページ作成講座

同朋学園本部事務局経理課 河邊憲二 2001.02.19

最近の Web ページ作成技術について、とくに 動きのあるものをいくつか取り上げて紹介する。

# **1.** ホームページ作成の考え方

商用インターネットの利用が始まって以来、Web サイトの表現力は急速に進歩してきた。 その表現手法や技術も、標準化が追いつかないほどのスピードで今も開発が続いている。 表現力の多様化に応じて、Web ブラウザもバージョンアップを繰り返しながら独自の機能 を取り入れるなど進化を続けている。その一方では、情報化が IT 革命と呼ばれるようにな り、社会的なインフラとしてネットワーク整備が進みつつある。これまで一部の専門的な 知識のある人だけが利用してきたインターネットは、いまやすべての人に必要とされるよ うになった。こうした社会的な変化の中で、Web デザインにもユーザビリティやアクセシ ビリティの考え方が重視されるようになってきた。以前は、マルチメディアコンテンツに 頼った、目立つページが注目された時期もあったが、最近では情報発信の原点に戻った、 誰にでもわかりやすいページが求められるようになってきた。どの Web ブラウザでも、パ ソコンや携帯端末などのどのハードウェアでも、できるだけ同じ情報を得ることができて、 操作性の簡単な Web サイトをデザインすることが、コンテンツ作成者にも求められている。 (正しい HTML の書き方:インターネットマガジン 2000.11 月号 202-221 ページ参照)

このテキストでは、動きのある Web ページについて紹介し、Web デザインや Web サイ ト設計は取り上げない。ここで紹介する動きのある Web ページの中にはブラウザの種類や バージョンによって表現が違ったり、表示できなかったりするものがあるので、そうした Web ページを公開する場合には、ユーザビリティやアクセシビリティを配慮した Web サイ トデザインの工夫をする必要がある。このような視点で、動きのある Web ページ作成の技 術を利用して欲しい。なお、ここでは Windows 上の Web ブラウザとして、IE5.5 SP1 を 利用し動作確認をしている。Web サーバーは Windows NT Server 4.0 上の IIS4.0 を利用 する。

# **2.** 動的 **Web** ページを実現する技術

ここでは、動的 Web ページ作成の技術についていくつか紹介する。動的な Web ページで もっとも多く利用されているのが画像を動かすものである。Web サイトで使われている多 くの画像データの形式は、一般に GIF (Graphics Interchange Format) と JPEG (Joint Photographic Experts Group) の二種類である。GIF は 256 色までの色数で単純な構成の 画像、おもにイラストのような画像に対して有効な画像圧縮データを提供するもので、圧 縮による画像の劣化がない。JPEG は 1677 万色以上の色数を扱うことができ、写真などの 画像に対して有効な画像圧縮データを提供する。ただし、色情報を間引くことによってデ ータ圧縮を行うので、圧縮率を高めるほど画像は劣化する。この画像を動かす方法には、 単に画像をアニメーションのように見せるものから、Web ページ内の画像の移動や回転を 実現するものまで様々な方法がある。また、最近では画像だけでなく動的 Web ページを作 成するために、HTML の拡張とともに XML (extensible markup language) や SGML (standard generalized markup language) といった言語を利用したり、CSS (cascading style sheets) を利用したりして、さらにその中にスクリプトを組み合わせて複雑な効果を 実現する手法が用いられるようになってきた。これを Dynamic HTML と呼んでいる。

#### a.GIF Animation

GIF 画像を動かす方法には GIF アニメーションが使われる。ひとことでいうと複数の GIF 画像を連続して表示させることによってアニメーション効果を実現するもので、拡張 GIF ファイルとして、表示する複数の GIF 画像がひとつの GIF ファイルにまとめられてい る。作成するには元になる画像と作成ツールを用意する。

#### b.JAVA Script

JAVA アプレットと考え方は同じだが、アプレットを利用するのではなく、直接 Web ペ ージに制御するスクリプトを埋め込んで、動的な Web ページを実現するものである。JAVA に似た言語で記述されるが、コンパイルする必要がなく比較的わかりやすい。

#### c.JAVA Applet

JAVA とは Sun Microsystems が開発したオブジェクト指向のプログラミング言語のこと で、ネットワーク上にあるプログラムをダウンロードして、Web ブラウザ上で動作させる ことができる。このプログラムを Java アプレットという。これに対し、Web ブラウザなし に単体で動作するものを Java アプリケーションと呼ぶ。Java で作ったプログラムを実行 するには Java VM (Java 仮想マシン)というソフトが必要になる。

#### d.ActiveX Control

Microsoft の OLE 技術をインターネットで利用できるように拡張したもので、インター

ネット関連技術の総称。「ActiveX コントロール」、「ActiveX スクリプト」、「ActiveX ドキ ュメント」などの技術で構成される。

#### e.VB Script (Visual Basic Scripting Edition)

Microsoft が開発したインターネット用のスクリプト言語。プログラミング言語である Visual Basic が基になっており、これと互換性がある。VBScript は Internet Explorer 3.0 以降で利用できる。Web ページを記述する HTML の中に直接記述する。JavaScript と同 様、クライアント側の Web ブラウザ上で HTML 内に記述されたコードをインタプリター で実行する。

#### f.VRML (virtual reality modeling language)

VRML は 3 次元画像をインターネット上で表現するためのプログラミング言語である。 VRML で作成されたコンテンツを見るためには、ブラウザ側に外部プログラムを用意する 必要がある。

#### g.Shockwave や Flash

Web ブラウザ上でマルチメディアデータを再生するソフトウエアで、Macromedia が開 発したもの。Director などのグラフィックスソフトで作成したデータをインターネットで 送信し、Web ブラウザで表示できるようにする。ブラウザ側に外部プログラムを用意する 必要がある。

#### h.SVG (Scalable Vector Graphics)

Web 用のベクトルグラフィックス言語である。現在は SVG Viewer プラグインが必要。 XML がベースで、ブラウザが対応すれば小さなデータで画像が扱える。

#### **3. GIF** を使った **Animation** の **Web** 作成

ここでは、単純なアニメーションを作成する方法を紹介する。最近のグラフィックソフ

トやホームページ作成ソフトには、GIF アニメーシ ョン作成ツールの付属しているものが多い。一般的 には画像データを何枚も用意して、GIF アニメーシ ョンにするが、AVI などの動画データを GIF アニメ ーションに変換して作成する方法もある。

#### a.GIF Animation Maker

このソフトはフリーウェアである。詳しい解説付 きのソフトなのでそちらを参照のこと。

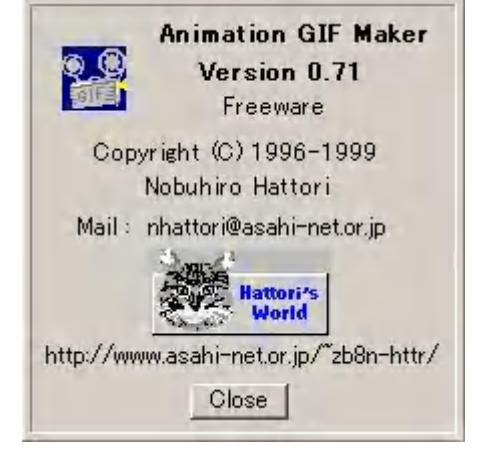

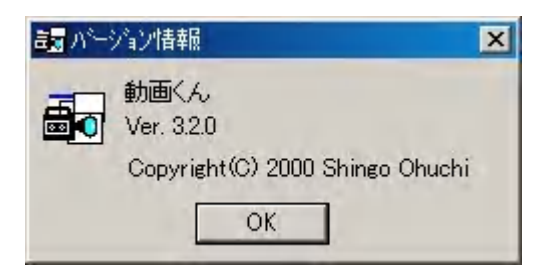

#### b.動画くん

このソフトは動画データの AVI や MPEG ファ イルを読み込んで BMP ファイルを生成するプロ グラムである。さらに BMP から GIF へ変換すれ ば、GIF アニメーションを作成することができる。

c.Paint Shop Pro

このソフトはグラフィックツールとして有名な市販ソフトである。最新バージョンは 7.0J で、Animation Shop が添付されている。AVI フォーマットをサポートしているので、 動画からの GIF アニメーションを生成することができる。画像処理ソフトである Paint Shop と連携した編集が可能なので便利である。http://www.panda.co.jp/psp7/index.html に紹介がある。

GIF アニメーションファイルは、通常の画像と同じように HTML タグでリンクを指定す れば自動的に読み込まれるので、表示に関して特別なスクリプトなどは必要としない。

例 <IMG SRC="ファイル名">

#### **4. JAVA Script** を使った **Animation** の **Web** 作成

JPEG 形式の画像に関しては、アニメーション機能がないので、GIF 形式画像のような 効果を得るためには JAVA Script を利用する。考え方としては、複数の JPEG ファイルを 順番に入れ替えて Web ページに表示するようにスクリプトを記述すればよい。画像を入れ 替えているだけなので、画像データが JPEG である必要はなく、GIF 画像でも同じことが できる。スクリプトの記述方法にはいくつかの方法があるが、ここではもっとも単純なス クリプトのみを紹介しておく。スクリプトの記述にはテキストエディタがあると便利であ るが、小さいものならば Windows に添付されている notepad.exe を利用できる。

JAVA Script については、詳しい解説書がたくさんでているのでそちらを参照して欲しい。

ここでは、使ったもののみを簡単に解説す る。JAVA Script を HTML に埋め込むに は、右のように<Script>タグを利用する。 HTML ファイルのどこに記述してもよい が、ここでは<HEAD>タグの間に記述して いる。HTML は大文字と小文字を区別し ないが、JAVA Script では区別されるので 注意が必要である。

<HEAD> <TITLE>ここにタイトル名</TITLE>  $\langle$ Script language=" JAVAScript" > この間にスクリプトを記述 </SCRIPT> </HEAD>

#### <HTML>

```
<HEAD>
<TITLE>汎用アニメーション</TITLE>
<SCRIPT language="JavaScript">
image1 = new Image(); image1.src="re@1.ip@;
image2 = new Image(); image2.src="re@image3 = new Image(); image3. src="reko_3.jpg";
image4 = new Image(); image4. src="neko 4. jpg";
function change() {
      clearTimeout(timerID);
      if(document.anime.src == image1.src)
              document. anime. src = image2. src;
      else if (document. anime. src == image2. src)document. anime. src = image3. src;
      else if(document.anime.src = image3.src)
              document. anime. src = image4. src;
      else
              document. anime. src = image1. src;
      timerID = setTimeout("change()", 500);
}
</SCRIPT>
</HEAD>
\langleBODY BGCOLOR "#FFFFFF" onload = "timerID = setTimeout('change()',500)">
<IMG NAME="anime" SRC="neko_1.jpg">
</BODY>
</HTML>
```
上の例では、関数 change() をまず定義している。これは、document オブジェクトの画像 の URL が image1 つまり neko\_1.jpg なら、image2 つまり neko\_2.jpg にというように、 次の URL へ入れ替え、これを 0.5 秒ごとに呼び出す関数になっている。onload はイベント でページの読み込みが完了と同時にタイマーのカウントを始めるようになっている。アニ メーション画像でなくとも、いくつかの画像データを一定の間隔で表示していきたいとき には、上記のスクリプトを利用することができる。スクリプトのサンプル集なども出てい るので、ソースを見ながら書き換えて利用するのが簡単である。

JAVA Script でいろいろ処理をするようになると、Web ページの中に大量のスクリプト を記述することになる。また、同じスクリプトを他の Web ページで再利用するのに、何度 も同じ内容を記述することになる。そういう場合には、スクリプトファイル (拡張子 js) を別に用意しておくことができる。

<SCRIPT language="JavaScript" SRC=" ファイル名.js" > </SCRIPT>

# **5. JAVA Applet** を使った **Animation** の **Web** 作成

JAVA アプレットによってアニメーションや動きのあるページを作成するには、まずアプ レットを作成する必要がある。それには JAVA プログラミング環境をインストールしてお く必要がある。最新の JAVA 開発キットは、Java 2 SDK Standard Edition Ver. 1.3 で SUN Microsystems のホームページ http://java.sun.com/j2se/1.3/ja/ からダウンロードできる。 JAVA 言語の習得からはじめるなら、開発キットのドキュメントや JAVA の解説書などを参 照することして、ここではすでにできているアプレットの使い方を紹介する。インターネ ット上にフリーの JAVA アプレットがたくさん公開されているので、これをダウンロード すればHTMLに埋め込むだけで利用でき、JAVAプログラミングから勉強する必要がない。 これまでの例と同じようにアニメーション効果を JAVA アプレットで実現するにはイメー ジループアプレットを利用する。下の例では Animator.class というのがこのアプレットで ある。<APPLET>タグで呼び出して利用する。アプレットに渡すパラメータとしては、

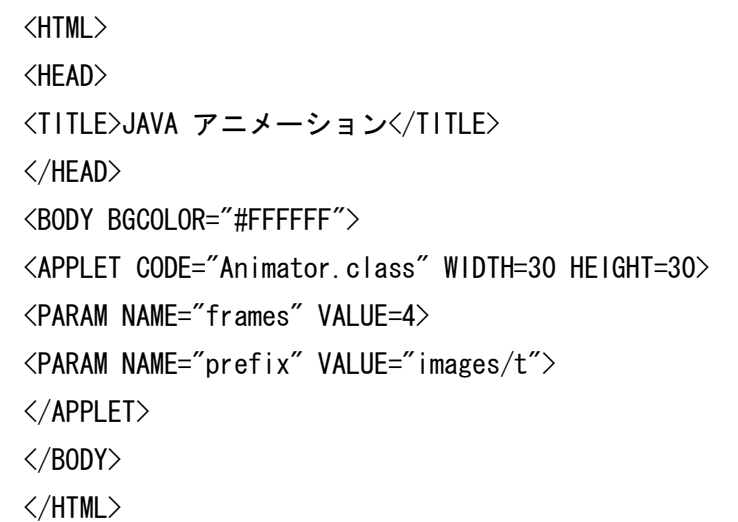

frame で画像の枚数を指 定し、prefix で画像のフ ァイル名を指定している。 ここでは、画像は images というフォルダに保存さ れているt1.gifからt4.gif の4つのファイルである。 VALUE="images/t" が このことを表している。 このように、アプレット へ渡すパラメータを指定 できるようになっている

ので、これを書き換えることによってある程度カスタマイズできる。それ以上にアプレッ トに手を加えたければ、ソースファイルを手に入れて修正しコンパイルすればよい。

JAVA はプログラミング言語であり、アプレットだけでなくアプリケーションも作成する ことができる。また、プログラム次第で複雑な処理も可能なので、スクリプトでは記述し

にくい効果のアプレットを作成することもできる。例えば河邊のホームページにあるレポ ート「HTML による教材作成とその活用」に Java による教材例がある。ここで使われて いるアプレットでは、3次元分子模型を表示するだけでなく、マウスを使ってインタラク ティブに分子模型を回転して見せることができるようになっている。このような複雑な処 理もアプレットを用意し、パラメータを渡すだけで実現できるので便利である。

# **6.** スタイルシートについて

HTML で複雑なレイアウトを実現しようとすると、どうしても限界がある。そこで、Web ページのレイアウトをコントロールするためにスタイルシートという概念が導入された。

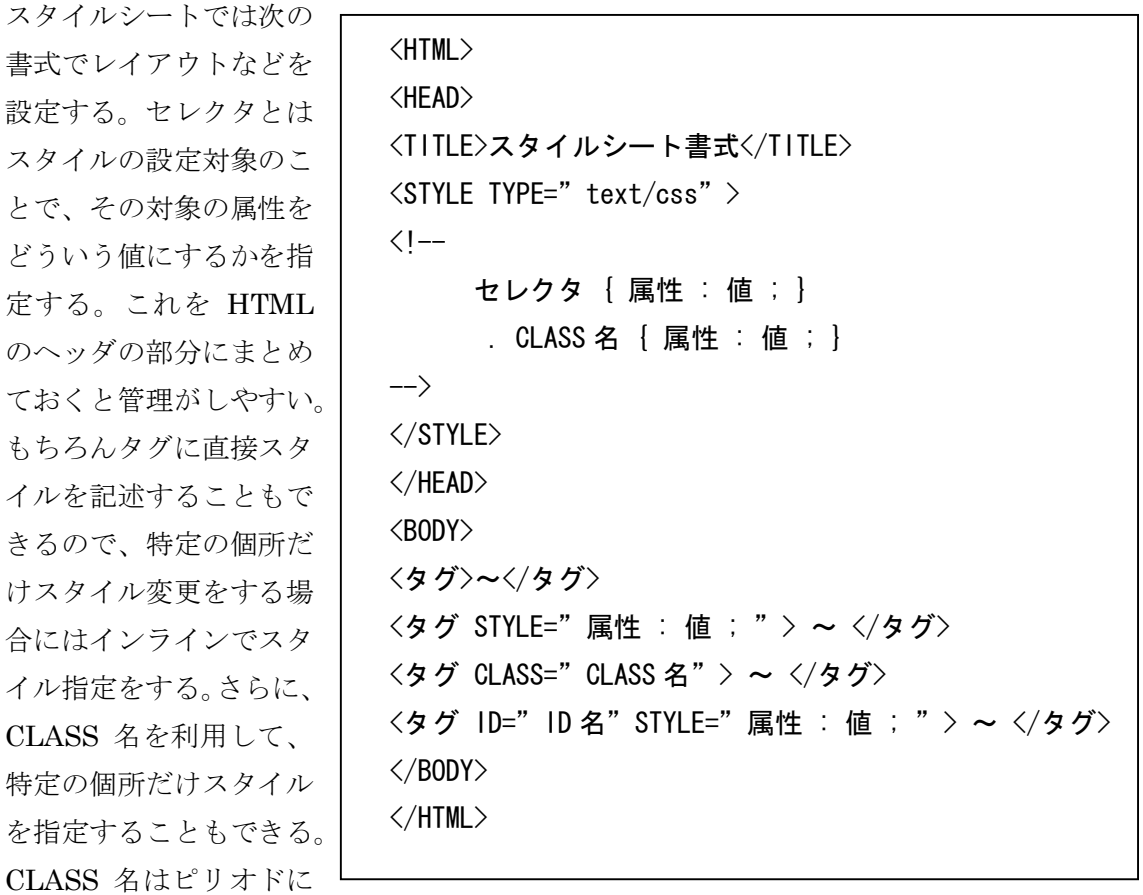

続けて設定し、タグの中で上のようにして指定する。また、タグに ID 名をつけて、そのス タイルをオブジェクト化してスクリプトなどで呼び出して利用することもできる。さらに Webページが何枚もある場合には、スタイルの部分をスタイルシートファイル(拡張子 css) として用意し、各 Web ページにリンクタグで読み込むように設定すると便利である。

<LINK REL="stylesheet" HREF="ファイル名.css" TYPE="text/css"> 上記の書式を使って各 Web ページのヘッダ部分に記述することで、統一したスタイルのサ イト構成にすることができる。

# **7. Dynamic HTML** を使った **Web** 作成

Dynamic HTML とは簡単にいうと、スタイルを含む HTML タグに ID 名をつけてオブ ジェクト化し、スクリプトによってそのHTML やスタイルをコントロールする手法である。 したがって、動的な Web ページを設計するには、どのような動きをどのオブジェクトに対 して与えるかということが、はっきりとしていなければならない。そしてその動きを実現 するには、どのようなスクリプトを利用し、どのタグやスタイルを用いるとよいのか理解 していなければならない。さらに、HTML の規格と JAVA スクリプトの仕様とスタイルシ ートの書式とブラウザの種類やバージョンによる対応状況とが関係するので、この点に注 意する必要がある。ここではインプレスの「裏ワザ大全」に掲載されている Dynamic HTML のサンプル http://internet.impress.co.jp/tipsbook/ を参考にした例をいくつか紹介して、 その動作を確認する。詳しい解説やサンプルなどをは書籍の方を参照のこと。

例1. マウスクリックでテキストを表示する

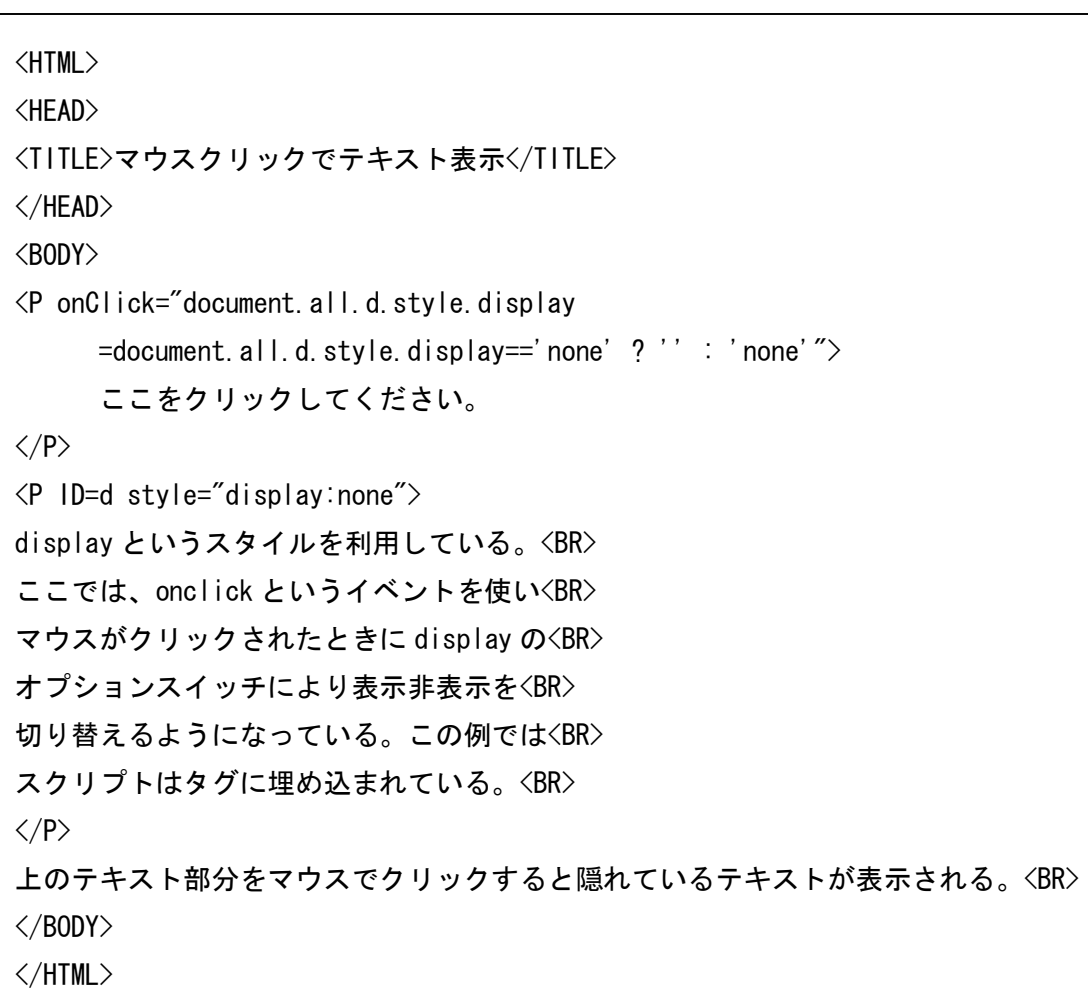

例2. オブジェクトを移動する

```
<HTML>
<HEAD>
<TITLE>画像を移動する</TITLE>
</HEAD>
\langle B0DY \rangle bgcolor="#ffffff">
<IMG ID="img" SRC="neko_rbn.gif" WIDTH="28" HEIGHT="28"
    STYLE="position:absolute; top:100; left:10;">
<DIV ID="chr" STYLE="position:absolute; left:0; top:40; width:460;
           font-size:24pt; font-family:MS ゴシック; color:#008080">
文字を動かすこともできます。<BR>
\langle/DIV\rangle<SCRIPT LANGUAGE="JavaScript">
moveX = 10;
function moving() {
 X = \text{img. style. pixelLeft:}if(X > document.body.clientWidth - (28 + 10)) X = 0;
  img. style. pixelLeft = X + 10;
  img.style.pixelTop = 90 + \text{Math.} \sin(X / 60) * 90;
 X = chr.style.pixelLeft;
 if(moveX > 0 && X > document.body.clientWidth - (460 + 10)) moveX = -10;
  else if(moveX \langle 0, 8, 8, 8, 10 \rangle moveX = 10;
 chr. style.pixelLeft += moveX
}
setInterval("moving()", 100);
</SCRIPT>
</BODY>
</HTML>
```
上の例では、画像とテキストのふたつをオブジェクト化している。動きは moving()という 関数の中で定義しているので、この部分を変更すれば違った動きを作り出すことができる。 位置指定はウインドウの上からと左からとで STYLE 属性を使って指定し、ピクセル単位で 移動量を変化させている。さらに、setInterval メソッドを使って 100 ミリ秒ごとに関数 moving を呼び出しているので、これらの数値を変更することでスピードを調節できる。

例3.フィルタの利用

```
<HTML>
<HEAD>
<TITLE>フィルタ</TITLE>
<SCRIPT LANGUAGE="JavaScript">
\langle --
function Fadein() {
   if(SAMPLE.filters["Alpha"].Opacity>=100){
     clearInterval(tID);
  } else {
    SAMPLE. filters["Alpha"]. Opacity += 5;
    SAMPLE. filters["Alpha"]. FinishOpacity += 5;
  }
}
function Fadeout () {
   if(SAMPLE.filters["Alpha"].Opacity<=0){
     clearInterval(tID);
  } else {
    SAMPLE. filters["Alpha"]. Opacity -5;
    SAMPLE. filters["Alpha"]. FinishOpacity -5;
  }
}
//-></SCRIPT>
</HEAD>
<BODY>
<DIV STYLE="font-size: 12pt; text-align: left;">氷山</DIV><BR>
<DIV ID="SAMPLE" STYLE="position: absolute; text-align: center;
         Filter:Alpha(Opacity=0,FinishOpacity=0,Style=3);">
\langleIMG SRC="filter.jpg" onLoad="tID = setInterval('Fadein()', 100);">
\langle/DIV>
</BODY>
</HTML>
```
ここで利用している透明効果フィルタ Alpha は IE の拡張 STYLE である。透明度を変化さ

せることによってフェードインを実現している。onload イベントにより、setInterval を 使っている。

例4.マウスカーソル追跡

```
<HTML>
<HEAD>
<TITLE>マウスカーソル</TITLE>
<SCRIPT>
\langle!--
var x2 = 0, y2 = 0;
var a = 48, b = 10;
function MoveImg ()
\left\{ \right.x1 = event.clientX; y1 = event.clientY;
  len = Math. sqrt(Math.pow(x2 - x1, 2) +Math.pow(y2 - y1, 2));
  if(len > b) {
      icon. style.pixelLeft =
           Math. round (a / len * (x2 - x1) + x1) - 15;
      icon. style. pixelTop =Math. round (a / len * (y2 - y1) + y1) - 13;
      x2 = x1; y2 = y1;
   }
}
\left/\left/\right-\right\rangle</SCRIPT>
</HEAD>
<BODY onMouseMove="MoveImg();">
<IMG ID="icon" SRC="neko_rbn.gif"
   STYLE="position: absolute; left: 0; top: 0;">
</BODY>
</HTML>
```
イベント onMouseMove を利用して関数を呼び出して、オブジェクト化した画像をコント ロールしている。

# **8.** 終わりに

今回は、GIF アニメーションの作成から Dynamic HTML を使った Web ページの作成ま でを簡単に紹介した。いろいろな Web ページのソースファイルを読んでみると、そこで使 われている手法について知ることもできるので、これをきっかけに動きのある Web ページ の作成方法を勉強してみるとよい。新しい技術もどんどん取り入れられているので、ここ で紹介していないものも多い。また、初めに述べたように Web ページは情報発信が目的な ので、ユーザーにとって利用しやすいページ作成を心がけることが大切である。

kenji@kawabe.net